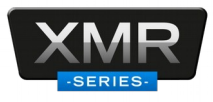

# **XMRX8 Manual de Usuario**

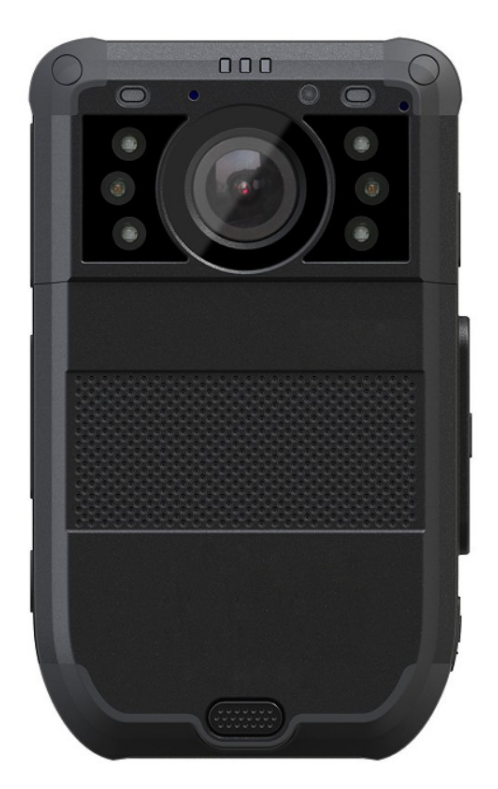

epcom

## Contenido

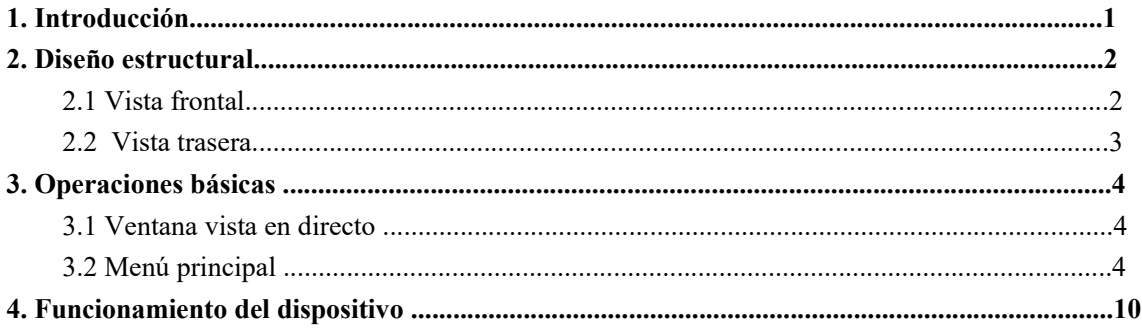

## **1. Introducción**

El XMRX8 es una cámara corporal inteligente especialmente diseñada para las fuerzas de la ley. Las principales características de la cámara son: video HD en tiempo real, grabación en 1080P, modulo de 4G, WiFi y GPS integrados, y una captura de imágenes en alta definición para reproducción en el LCD con un angulo amplio; El diseño resistente es resistente para soportar los entornos de trabajo exigentes que se enfrentan, y realizar el trabajo oficiales de la ley, correcciones, detalles militares y de seguridad.

## **Contenido del empaque**

- \*Body worn camera
- \*Cable USB
- \* CD Manual y software
- \* Clip metálico

## **2. Diseño estructural**

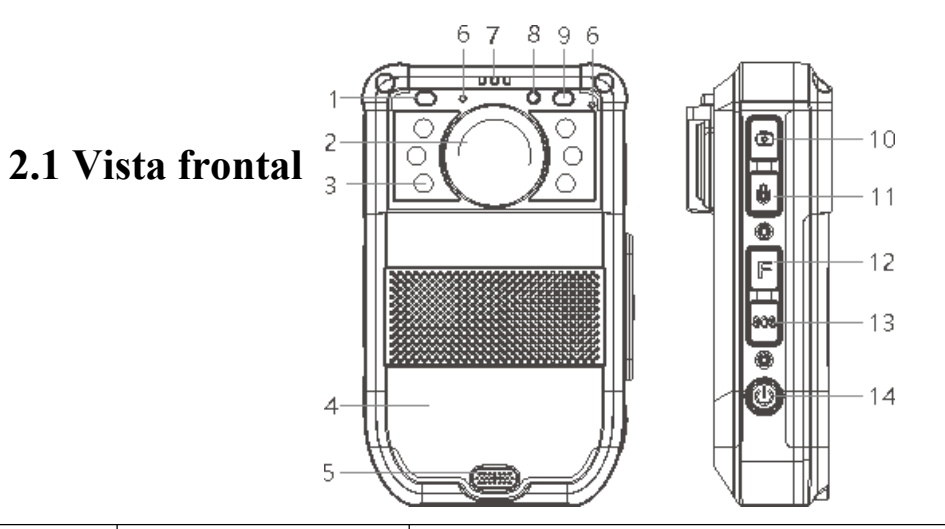

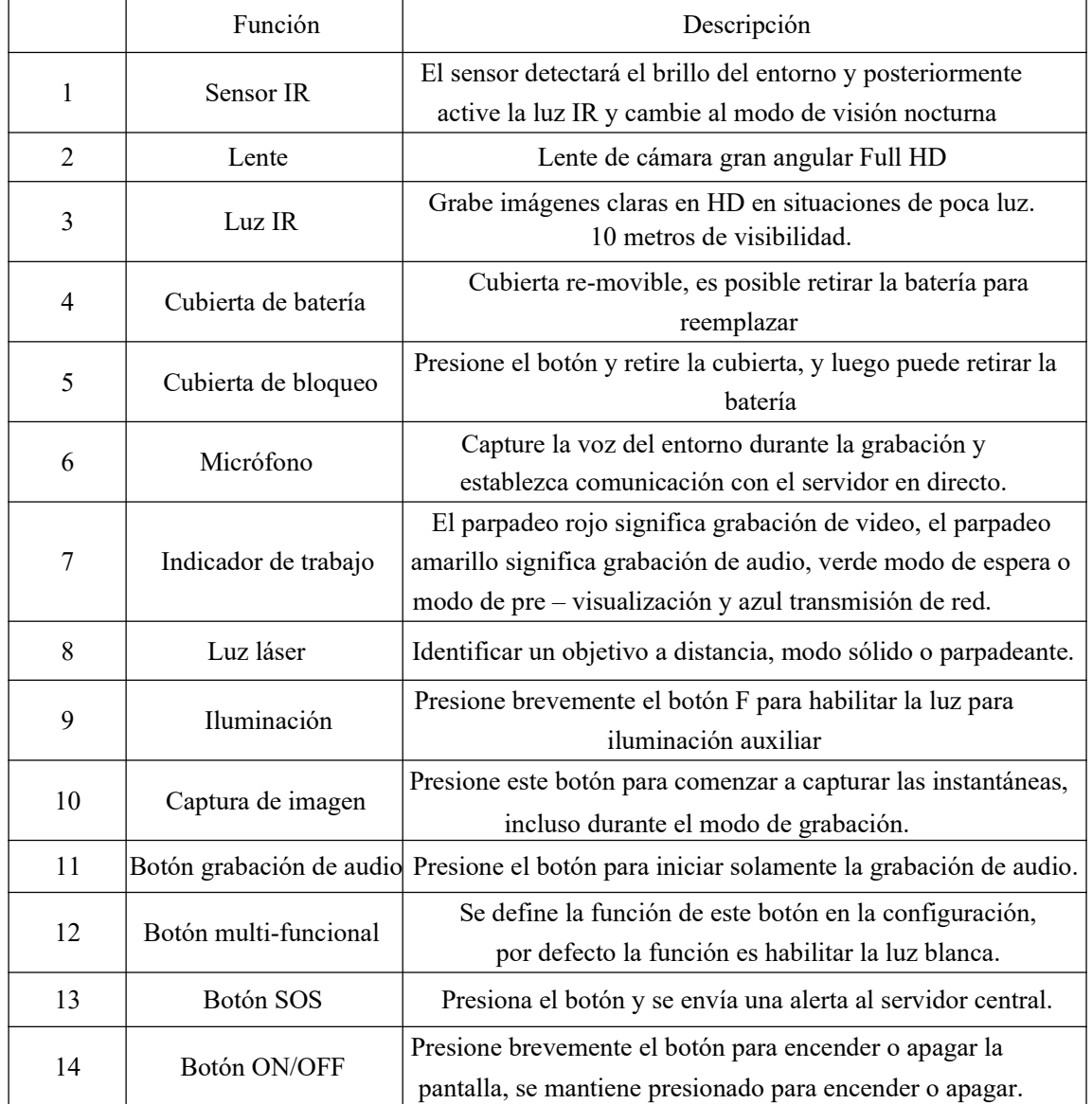

## **2.2 Vista trasera**

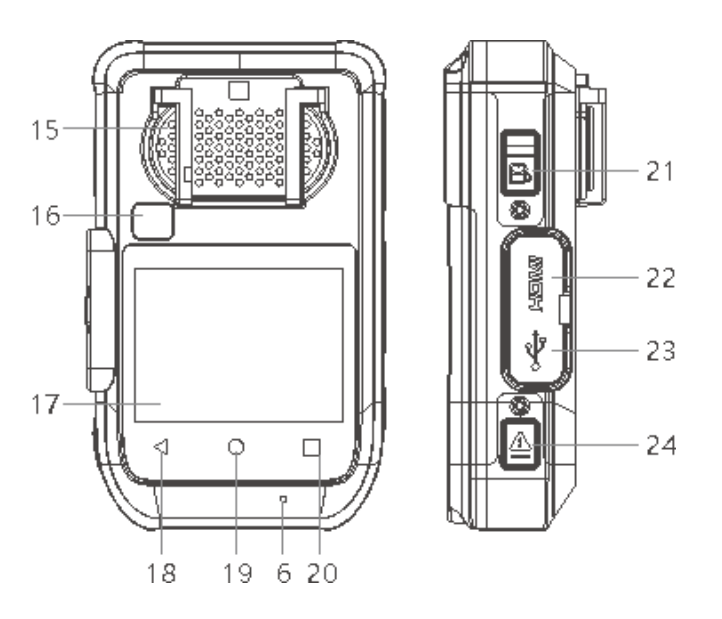

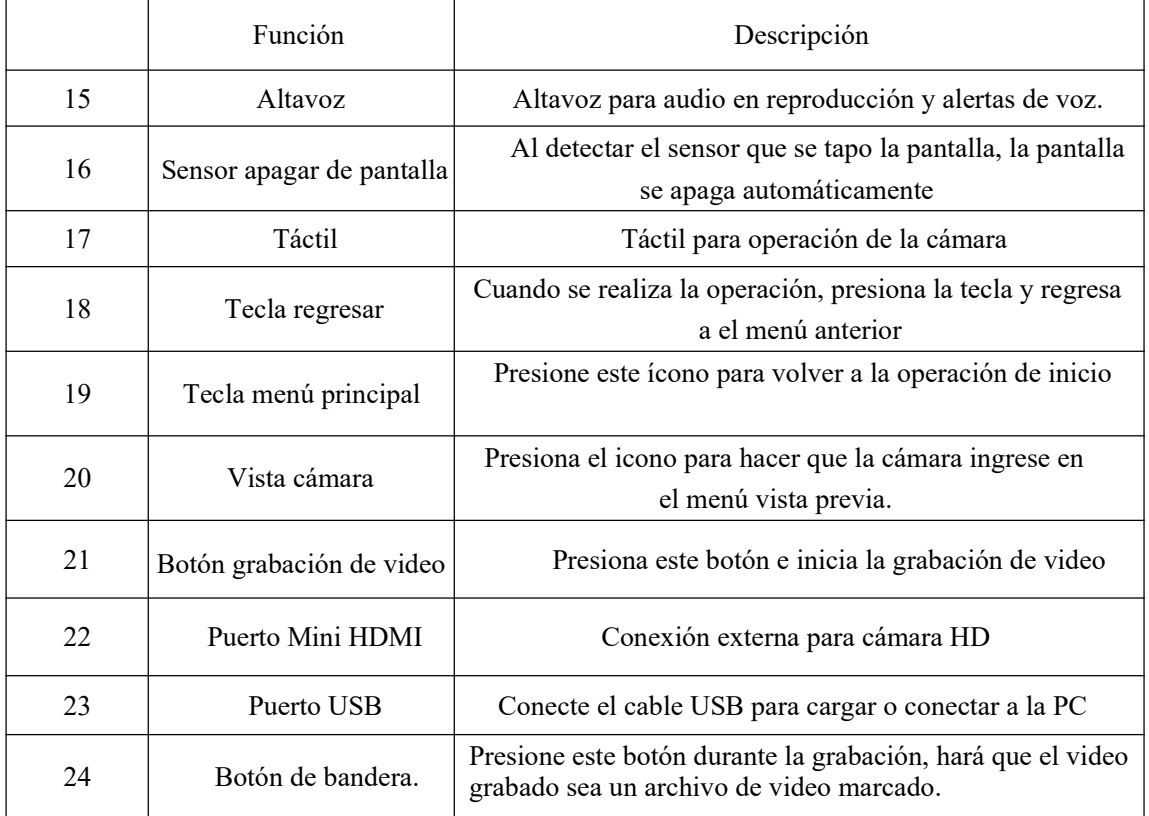

## **3.1 Ventana vista en directo**

La cámara corporal cuenta con un LCD pequeño para monitorear el estado de la misma, se muestra información de la cámara y estado de la operación.

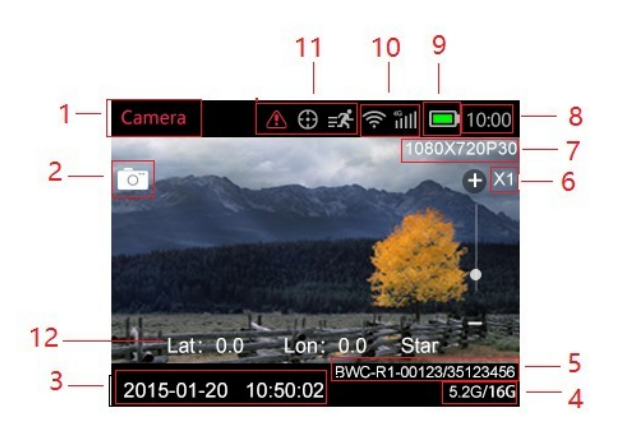

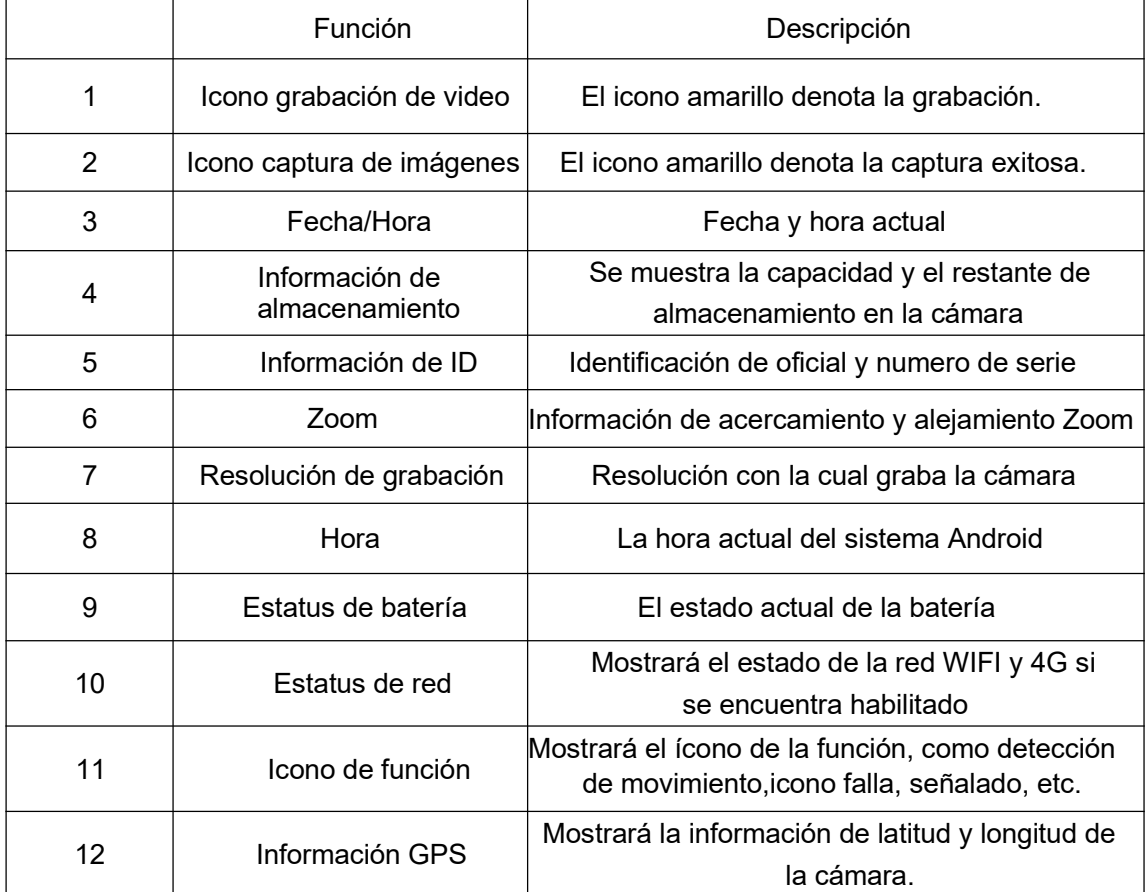

## **3.2 Menú principal**

En modo vista previa, presiona la tecla "inicio" para ingresar a la interface "menu", puede ver la interfaz de la siguiente manera:

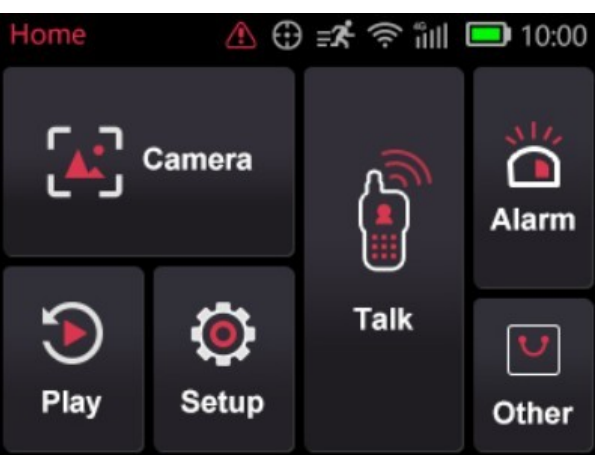

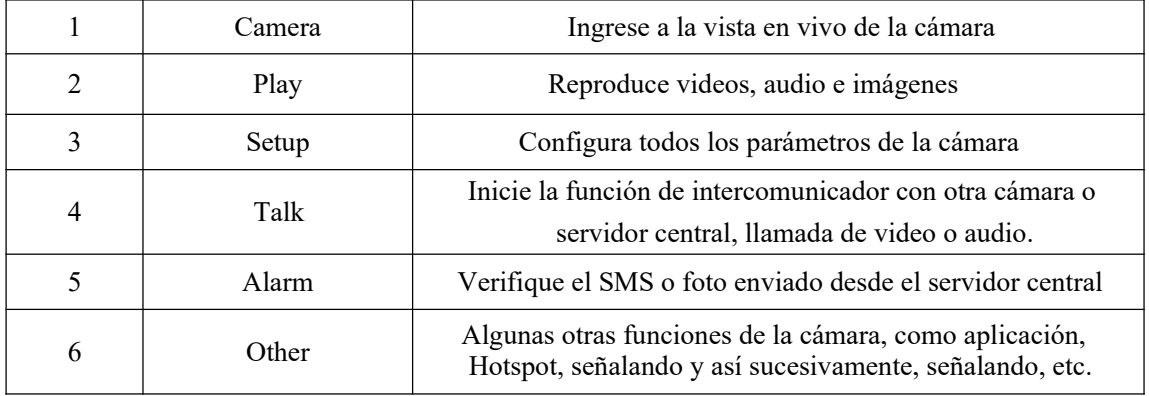

Configuración de video y configuración de foto: haga clic en el icono "" para iniciar sesión en la configuración de video y foto

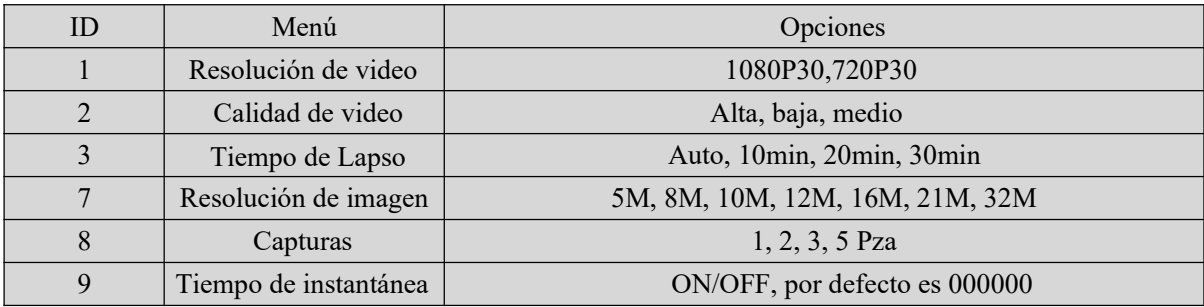

## **1. Resolución de video**

La cámara del cuerpo ofrece cinco resoluciones de grabación diferentes. Las opciones de resolución y velocidad de cuadros presentan un equilibrio adecuado entre la calidad del video y la maximización de la cantidad de video almacenado

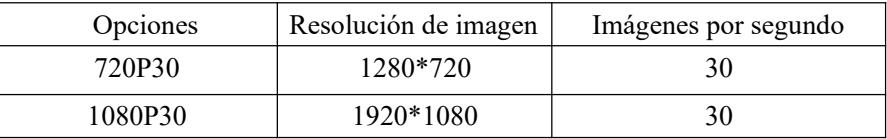

## **2. Calidad de video**

Seleccione la calidad de video según la necesidad de la grabación de video. Alto significa la mejor calidad, que codificará con gran velocidad de bits

#### **3. Tiempo de segmento**

La selección de tiempo de segmento define la duración de cada segmento de video, y esta opción solo

se usa para la grabación de video, no válida para la grabación de audio.

Opciones: Auto, 1 minutes, 3 minutes, 5 minutes,10 minutes, 20 minutes, 30 minutes; auto

significa que creará un archivo en un tamaño de casi 2 GB, y el tiempo es de aproximadamente

una hora, depende de la resolución del video.

## **4. Pixeles de fotografiá**

El píxel de la foto proporciona opciones para la resolución de imágenes fijas, 3M ~ 41M opcional.

#### **5. Captura**

En el modo de vista previa, mantenga presionado el botón de instantánea para tomar el número

seleccionado de imágenes, y puede configurar la opción como 1PCS, 2 PCS, 3 PCS, 5 PCS, 10PCS,

20PCS, 30PCS. Cuando la grabación de video está funcionando, la función no funcionará;

Cuando la grabación de video está funcionando, presionar brevemente el botón de instantánea puede tomar una sola foto.

#### **6. Tiempo de instantánea**

APAGADO significa deshabilitar esta función, y para la opción de temporización:

30 segundos, 1 minuto, 2 minutos, 4 minutos, 5 minutos, significa que esta vez tomará una instantánea.

## **SETUP>>DEVICE**

Seleccione la "Configuración", ingresará en todas las configuraciones de parámetros, todos los elementos

son los siguientes:

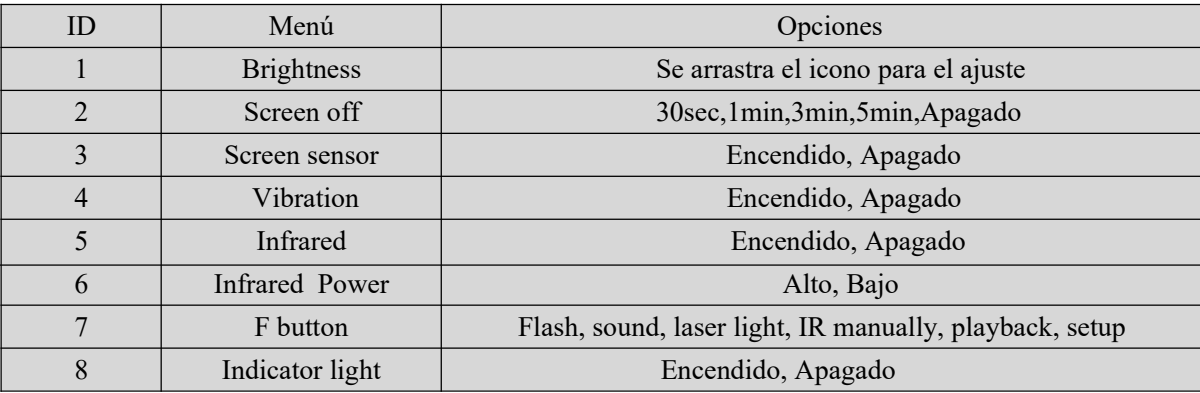

## **1. Brightness**

Ajuste el brillo de la pantalla, solo arrastre el icono para ajustar.

## **2. Screen off**

Apague la pantalla después de un cierto tiempo si hay alguna operación, lo que ahorrará el consumo de energía.

#### **3. Screen sensor**

Cuando la opción está activada, y si el sensor lo detecta, la pantalla se apagará automáticamente.

## **4. Vibration**

Cuando la opción está activada, recordará a los usuarios que la función está en uso a través de la vibración.

#### **5. Infrared**

Esta opción significa que puede habilitar o deshabilitar la luz Infrarroja.

#### **6. Infrared power**

Hay dos opciones para esta función, medios altos

## **7. F button**

Puede definir una función para el botón F: Flash, sonido, luz láser, IR manualmente, reproducción o ingresar

a la interfaz de configuración

#### **8. Indicator light**

Cuando la opción está APAGADA, lo que significa que toda la luz indicadora se apagará cuando se enciende

la cámara, ENCENDIDO significa que mostrará todos los LED normalmente

### Media :

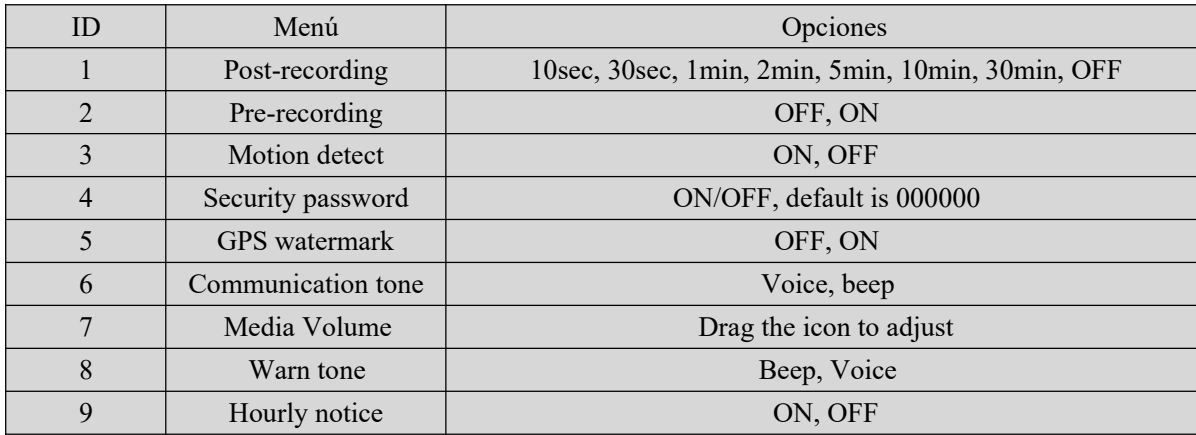

## **1. Pre-recording**

La pre - grabación ahorra unos segundos adicionales de video antes de presionar el botón de grabación de video, y los segundos adicionales son aproximadamente 30 segundos. Después de habilitar la opción de pre - grabación, la cámara no puede tomar una instantánea, pero la instantánea funcionará durante la grabación de video. Por ejemplo, establecemos el valor (entre configurar la pre-grabación y presionar el botón de grabación de video) como X, si X <30s, la cámara almacenará un video adicional durante X segundos antes de presionar el botón de grabación de video, si  $X > 30$  segundos, la cámara almacenará un video adicional durante 30 segundos antes de presionar el botón de grabación de video.

### **2. Post-recording**

Post-grabación significa cuánto tiempo la cámara debe continuar grabando después de presionar el botón de grabación de video para detener la grabación.

## **3. Motion detect**

Cuando la opción está activada, si hay algo de movimiento en la escena, la cámara comenzará a grabar.

Puede presionar el botón de grabación para detener la grabación.

#### 4. **Security password**

Cuando esta opción está activada, debe escribir la contraseña si desea reproducir y hacer configuraciones, la contraseña predeterminada es: 000000.

#### **5. GPS watermark**

Cuando la opción está activada, la información del GPS se mostrará en la imagen de video,

incluso en el video grabado y el video en tiempo real.

## **6. Communication tone**

Esta opción significa que cuando la función de comunicación de audio bidireccional está habilitada, el tono es vibración o usa el tono de llamada y ajusta el volumen.

## 7. **Media Volume**

Seleccione la opción de nivel de volumen para aumentar o disminuir todo el volumen de la cámara, incluida la reproducción, el sonido de las teclas, el sonido de indicación, etc.

## **8. Warning tone**

Hay dos opciones, voz y pitido, la opción de voz significa que cuando el usuario opera la cámara,

dará la respuesta correspondiente, APAGADO, pitido o voz, y se aplicará a las operaciones de

la siguiente manera:

- 1. Iniciar grabación de vídeo;
- 2. Detener grabación de vídeo;
- 3. Iniciar grabación de audio;
- 4. Detener grabación de audio;
- 5. Encender la cámara;
- 6. Apagar la cámara;
- 7. Batería baja;
- 8. Espacio de almacenamiento inadecuado;

La opción de pitido significa que solo suena cuando se realizan las operaciones.

## **9. Hourly notice**

Seleccione para activar o desactivar el aviso por hora, dará el informe de voz cada hora si el

interruptor está en ON.

## **SETUP>>>>SEVER**

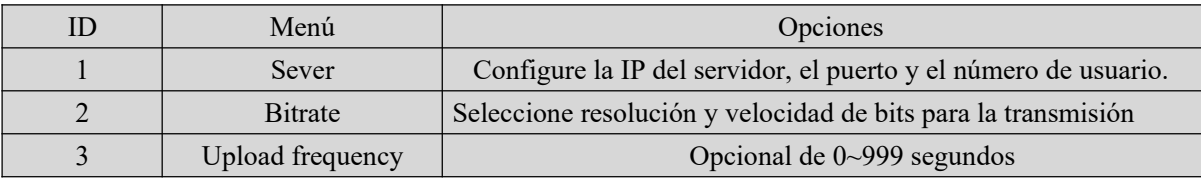

## **1. Server**

Configure la IP del servidor, el puerto y el número de usuario, asegúrese de que la cámara se pueda

conectar al servidor central.

## **2. Stream bitrate**

Seleccione la tasa de bits para la transmisión de video en vivo.

## **3. Upload frequency**

Seleccione el tiempo de frecuencia de carga del GPS, significa que cada cierto tiempo cargará la información

de GPS al servidor central.

## **SETUP>>>>SYSTEM**

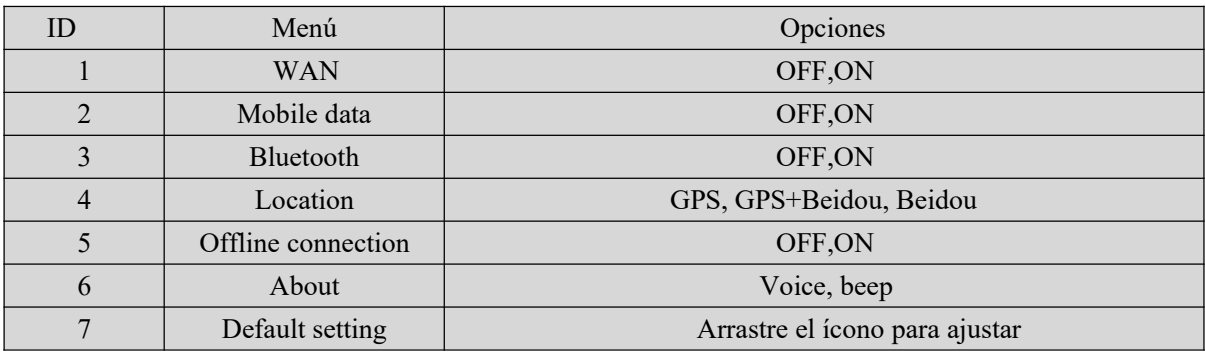

## **1. WAN**

Habilítelo, para que la cámara pueda conectarse a la red WIFI.

## **2. Mobile data**

Solo cuando esta opción está activada, la red 4G puede transmitir el video en vivo al servidor central.

## **3. Bluetooth**

Habilite la función Bluetooth, que puede conectarse a un auricular.

## **4. Location**

Significa la frecuencia con la que la cámara carga los datos del GPS en el servidor central.

## **5. Offline connection**

Significa que cuando la cámara se conecta a la PC o estación de acoplamiento a través del

puerto USB, la cámara desconectará la conexión inalámbrica.

## **6. About**

Mostrará la información de la cámara, el estado de la red, la versión del firmware, etc.

Marca: para la batería interna, solo cuando el voltaje es superior a 3.5v, puede funcionar al

quitar la batería principal.

## **7. Default**

Cuando se configura como ENCENDIDO, la cámara se reiniciará automáticamente para

borrar todos los ajustes del menú, pero todos los archivos de reproducción seguirán en la cámara.

## **4. Manejo del dispositivo**

### **1. Encendiendo la cámara**

En estado apagado, se mantiene presionado durante 3 segundos  $\Box$  la cámara se encenderá y entrará en modo de vista previa automáticamente. Mientras tanto, el indicador de estado se volverá verde.

#### **2. Apagar la cámara**

En el modo de vista previa, mantenga presionado durante 3 segundos  $\boxed{0}$ , la cámara guardará el estado actual y se apagará. Mientras tanto, el indicador de estado se apagará.

## **3 Grabación de video**

En el modo de vista previa, presione brevemente para comenzar a grabar  $\Box$ . Mientras tanto, el indicador de estado se pondrá rojo y parpadeará, y el icono de grabación se pondrá rojo.

Presione brevemente nuevamente para detener la grabación  $\Box$ , y el video se guardará en formato MP4 automáticamente.

. **NOTA**: Durante la grabación de video, puede acercar y alejar deslizando el ícono en la pantalla.

#### **4 Captura instantánea**

En el modo de vista previa, presione para tomar una foto  $\circled{2}$ ; mantenga presionado para tomar más fotos continuamente , la cantidad de fotos se puede configurar en el menú. Mientras tanto,

el indicador de estado se pondrá rojo y parpadeará, el ícono de la instantánea se pondrá rojo.

y la foto se guardará en formato JPG automáticamente.

## **5 Grabación de audio**

En el modo de vista previa, presione brevemente para iniciar la grabación de audio.  $\Box$ 

El icono de grabación se muestra en la pantalla, el indicador de estado cambiará a amarillo y parpadeará.

Presione brevemente nuevamente  $\bigcirc$ , la cámara detendrá la grabación de audio y el audio

se guardará en formato WAV automáticamente.

## **6 Reproducción**

Haga clic en la tecla INICIO  $\bullet$  para ingresar a la interfaz del menú, y luego haga clic en  $\bullet$ Reproducción para ingresar a la interfaz de reproducción y reproducir el archivo seleccionado

#### **7 Haga una bandera para el archivo**

En el modo de grabación de video / audio, presiona brevemente el botón advertencia  $\Box$  luego se muestra el icono en la parte superior de la pantalla  $\triangle$  Presione brevemente el botón de advertencia  $\triangle$ nuevamente para cancelar la marca.

Al reproducir el archivo, presione brevemente el botón advertencia  $\Box$  para marcarlo como archivo importante o cancelar la marca. El nombre del archivo marcado tiene los caracteres "IMP".

#### **8 Configuración de parámetros**

Haga clic en la tecla INICIO  $\Box$  para ingresar a la interfaz del menú, y haga clic en el ícono de Configuración  $\ddot{\mathbf{Q}}$  para ingresar a la interfaz de configuración de parámetros, aquí puede configurar todos los parámetros de la cámara, como la resolución, la configuración de red, etc.

## **9 Intercomunicador**

 $\mathbb{S}$ Haga clic en la tecla INICIO **p**ara ingresar a la interfaz del menú, y haga clic en el ícono Intercomunicador, ingrese a la interfaz de intercomunicador y seleccione usuarios en línea para video o intercomunicador de voz, puede finalizarlo deslizando el botón Finalizar.

#### **10 Alarma**

Haga clic en la tecla INICIO  $\bullet$  para ingresar al menú, y haga clic en Alarma  $\bullet$  para ingresar a la interfaz de Alarma, puede explorar la alarma recibida, seleccionar y verificar los detalles, abrir el video, los archivos de video se asociarán automáticamente con la alarma y se marcarán como documentos importantes .

#### **11 Aplicaciones**

Haga clic en la tecla INICIO **p**ara ingresar al menú y haga clic en APLICACIÓN  $\boxed{\cup}$ , ingrese a la interfaz de la APLICACIÓN y seleccione la aplicación correspondiente.

## **12 SOS**

Presione brevemente el botón SOS SOS, la cámara enviará una alerta de emergencia a la plataforma de administración en el servidor central.

## **13 Reiniciar**

Si el sistema falla y el dispositivo no responde, mantenga presionado el botón de encendido durante unos 10 segundos, la cámara se verá obligada a reiniciar. **NOTA**: la operación de reinicio no causará pérdida o daño de datos, y no cambiará la configuración del sistema.

### **1. Reemplace la batería**

1 Presione la tapa de la batería hacia abajo y no la suelte

2 Empuje la tapa de la batería paralela a la dirección de la flecha y retírela.

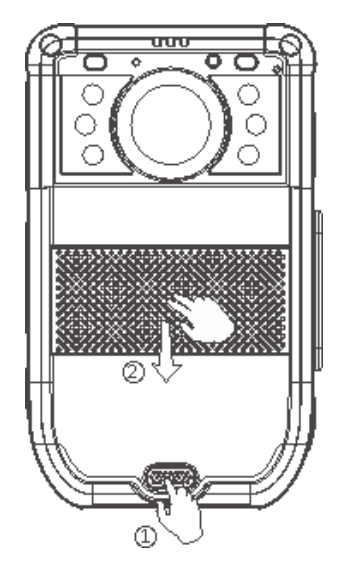

## **2. Carga de batería**

**NOTA:** cuando recargue la cámara, asegúrese de que esté APAGADA.

Además, incluso si no usa la cámara durante mucho tiempo; Recargue cada 3 meses.

#### **1. Carga de cámara**

Conecte esta cámara y adaptador a través del cable USB y conecte el adaptador a la fuente de alimentación

para cargar la batería. En el estado de carga, el indicador de estado se pondrá rojo.

Una vez que la batería esté completamente cargada, el indicador de estado se volverá verde.

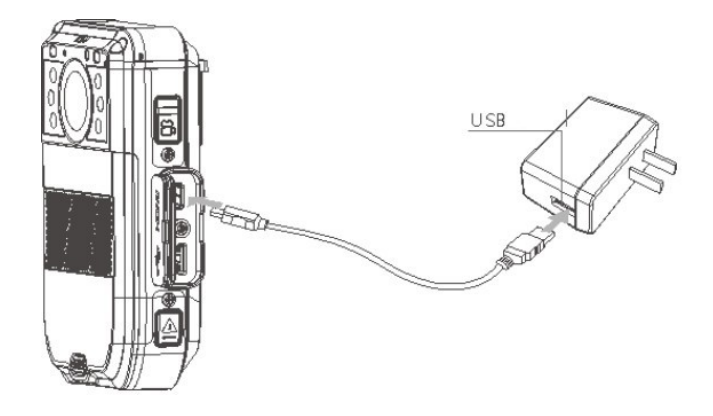

## **1. Carga de batería**

Conecte el cargador de batería a la fuente de alimentación para cargar la batería. En el estado de carga, el indicador de estado se pondrá rojo. Una vez que la batería esté completamente cargada, el indicador de estado se volverá verde.

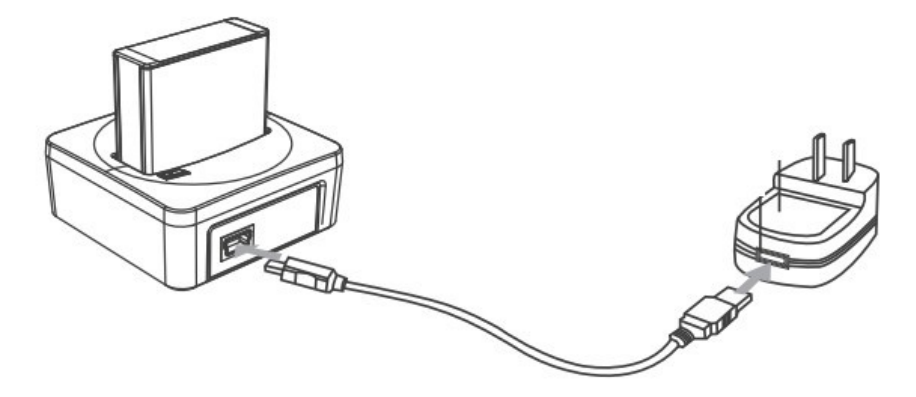

★ Como estamos comprometidos a mejorar constantemente nuestros productos, algunos detalles pueden no estar en conformidad con los productos reales. Acepte nuestra comprensión de los inconvenientes causados por los productos reales.